#### هتداعتساو WordPress ل يطايتحالا خسنلا Ï ت**ايوتح**ملI

ةمدقملا <mark>ةيس|س|أللت ات</mark>ابلطتمل| تابلطتملا ةمد<u>ختسمل تانوكم</u>ل <mark>ةيساسأ تامولع</mark>م ةبولطملا تامولعملا عمج اهثيدحتو ةيصنلا جماربلا ليزنت WordPress فيرعت فلم ثيدحت

## ةمدقملا

يطايتحإ خسن ءارجإل قيبطت ليحرتل CloudCenter مادختسإ ةيفيك دنتسملا اذه حضوي 3.S Amazon عدوتسم ىلإ هتداعتساو ىوتحملل

## ةيساسألا تابلطتملا

#### تابلطتملا

:ةيلاتلا عيضاوملاب ةفرعم كيدل نوكت نأب Cisco يصوت

- سكننيل ∙
- CloudCenter
- 3 سإ نوزامأ ●

#### ةمدختسملا تانوكملا

4.8.1.1.v CloudCenter ىلإ دنتسملا اذه يف ةدراولا تامولعملا دنتست

.ةصاخ ةيلمعم ةئيب يف ةدوجوملI ةزەجألI نم دنتسملI اذه يف ةدراول<sub>ي</sub>ا تامولعملI ءاشنإ مت تناك اذإ .(يضارتفا) حوسمم نيوكتب دنتسملا اذه يف ةمدختسُملا ةزهجألا عيمج تأدب .رمأ يأل لمتحملا ريثأتلل كمهف نم دكأتف ،ةرشابم كتكبش

# ةيساسأ تامولعم

،اضيأ .حيحص لكشب لمعيو لعفلاب تبثم CloudCenter نأ دنتسملا اذه ضرتفي هذه رابتخإ مت دقل .حيحص لكشب لمعلل هديكأت متو هتجذمن لعفلاب مت دق WordPress نيب ىرخأ ىلإ رشن ةيلمع نم ليحرتلا مث ،عدوتسمك 3S عدوتسم مادختساب طقف ةيلمعلا ب ل|صت|ل| ديكأت مت امل|ط ةص|خل|و ةم|عل| بحسل| نيب لمعت نأ بجي هنأ مغر ،ةم|عل| بحسل| ال .موهفملا ةحص تابثإل الإ ءارجإلا اذهب مايقلا بجي الو .ةهجولا ةباحسلا يف Bucket 3S جمانربـال يوف تـباث لكشب ةيرسلاا حيتافـملا زيمرت متي ثيح تاس رامملا لضفأ مدختسي بيو مداخ مادختساب CentOS ل ةددحملا ةيصنلا صوصنلا ةباتك تمت .مادختسالا ليهستل Apache.

## ةبولطملا تامولعملا عمج

ايطايتحإ تانايبلا خسن نم نكمتيل ةيصنلا جماربلا ضعب CloudCenter مدختسي ىل| جاتحت يت المعنى المستحمل بالتي تسارت التي تسارت التي يسارت المستحمل المستحمل التي تصارف المساري الذي يضرب .اقبسم تامولعملا ضعب عيمجت

- Amazon نم 3S ولد مسا ●
- يطايتحالا خسنلا تانايب نيزخت متي ثيح عدوتسملا لخاد راسم ●
- حاتفم Amazon S3
- يرسلا 3S Amazon حاتفم ●

.اضيأ CloudCenter يف عدوتسمك 3S ولد ةفاضإ بجي :ةظحالم

### اهثيدحتو ةيصنلا جماربلا ليزنت

- خسنلل يصنلاا جمانربلا .WordPress ليحرت عم لـماعتلل ةيصن جمارب ةعبرا دوجو مزلي .ةداعتسإ يجمانربو ،بيولا مداخل رخآلاو تانايبلا ةدعاقل امهدحأ ،يطايتحالI
- RestoreDB.shو RestoreServer.sh ەنم جرختساو BackupRestore.zip ليزنتب مق وBackupDB.sh وBackupServer.sh.
- 3.S رس 3،S حاتفم ،راسملا ،ولدلا ثيدحتب مق ،دحاو لك لخاد نم ●
- يلإ لي لدلا /var/www/ عفرب ٻيولا مداخل يطايتحالJ خسنلل يصنلا جمانربلI موقي ىلإ server.zip ليمحتب موقي مث .tmp/ لييلدل| يف منيزخت متي server.zip ىمسي فلم .ةددحملI دامتءالI تانايب مادختساب S3 عدوتسم
- طغضلا عاغلإو server.zip فـالـم لـيزنتـب ،بـيولI مـداخل ةداعتسالـل يصنلI جمانربـلI موقي ،أطخ دوجو نم ققحتالاب ةيصن لل جماربال هذه نم يأ موقي ال ./var/www/ ليلدل| يف هيلع لكاشم ثودح يف كلذ ببستي دق ،ليغشتلا ماظن تيبثت نم ققحتلاب موقي ال امك فالخب ،فلتخم بيو مداخ عم وأ فلتخم ليغشت ماظن ىلع اتبثم WordPress ناك اذإ Apache.
- تانايب ةدعاق غيرفتب تانايبلا ةدعاقل يطايتحالا خسنلل يصنلل تمانيا جمانربلا موقي 3.S عدوتسم ىلإ اهليمحت لبق اهعفرب موقي مث (DB(
- مث تانايٻلا ةدعاق ءاشنإب تانايٻلا ةدعاقب صاخلا ةداعتسالل يصنلا جمانربال موقي .تانايبلا ةدعاق ءاشنإل Bucket 3S نم هليزنت مت يذلا تانايبلا ةدعاق غيرفت مدختسي

ال0و ،يداع صن يف نينزخم رسلاو S3 حاتفملا يلء ةيصنلI جماربلI هذه يوتحت :**ةظحالم** رابتخالا تقو يف وأ ميهافملا ةحص ىلع ليلدك طقف همادختسإ بجيو كلذب ىصوي .يلوالI

ىتح CloudCenter عدوتسم ىلإ ةيصنلا جماربلا ليمحتب مق ،لوقحلا عيمج ثيدحت دعب .قيبطتلا فيرعت فلم لخاد اهيلإ ةراشإلا نكمي

### WordPress فيرعت فلم ثيدحت

ةيصنلاا جماربـلا هذه نم ةدافتسالـل فـيرعتـلا فـلم ىلع تـاثيدحتـلا ضعب ءارجإ مزلي .ةديدجلا

Backup جمانرب يف BackupServer.sh ىلإ راسم ةفاضإب مقو ليحرت ددح ،بيولا مداخ تحت مقو ،يطايتحالا خسن ل| عقوم ي ف يطايتحال| خسن ل| عقوم ي ل| عوجرل|ب اضيءاً مقره ،Script يف حضوم حضوم وه امك Script جمان بي حضوم المعامل المعامل المعامل المعامل المعامل المعامل المعامل المعامل المعام<br>المعامل المعامل المعامل Restore Script جمان رب ي ف .ةروصJل

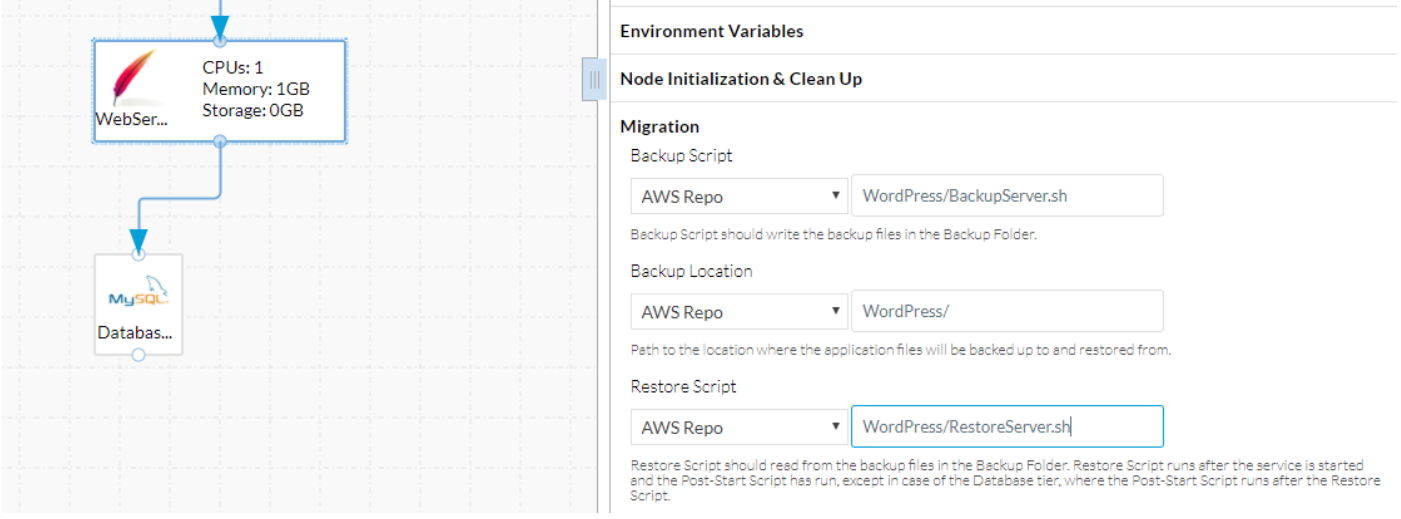

ال يذل|/**var/www/** ىلإ تافـلـملا طغض كف نم نكمتي ىتح نذإ ىلإ RestoreServer.sh جاتحي رماوأ ةمىاق ىلإ unzip فضأ ا**هفيٰظنتو ةدقعلا ةئي مت** توت . هب مايقلل انذإ ClientUser كلمي يف حضوم وه امك رذجك طغضلا ءاغلإ ليغشتب نذإلا يذيفنتلا صنلا يطعي اذه .Sudo .ةروص لI

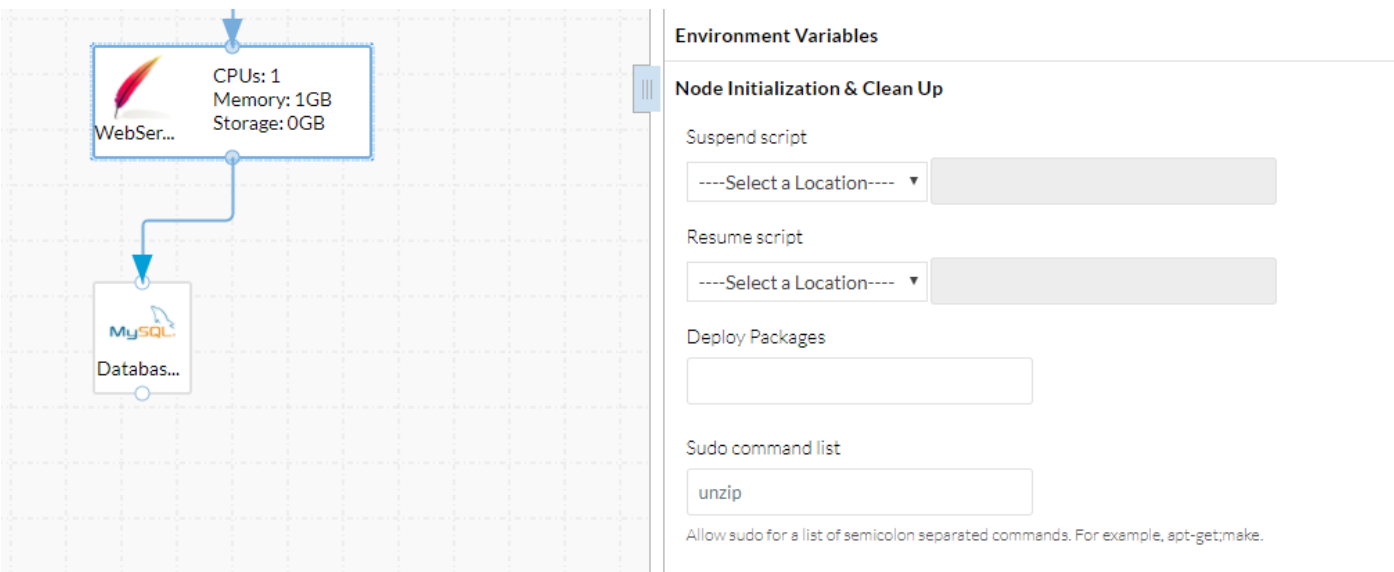

Backup Script، Backup يأ ،WebServer لثم ةلثامم تاريي غت ىلإ تانايبلا ةدعاق ةقبط جاتحت .قروصلا يف حضوم وه امك Restore Script و ،Location

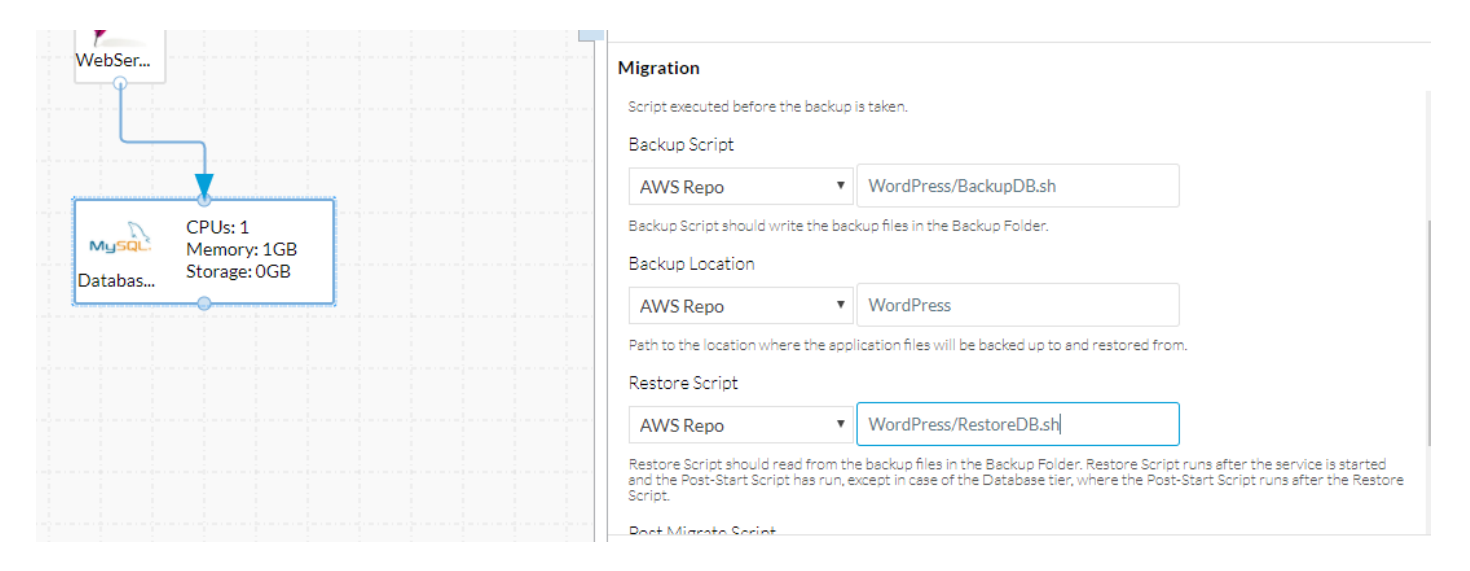

.قيبطتل| فيرعت فالم **ظفحب** مق ،تاريِيغتل| هذه ءارجإ درجمب

.يرخأ يJ ةدقع نم لءٍجرتJا يلع ارداق ديدجJا رشنJJ نوكي نأ ٻجي نآلI

ةمجرتلا هذه لوح

ةي الآلال تاين تان تان تان ان الماساب دنت الأمانية عام الثانية التالية تم ملابات أولان أعيمته من معت $\cup$  معدد عامل من من ميدة تاريما $\cup$ والم ميدين في عيمرية أن على مي امك ققيقا الأفال المعان المعالم في الأقال في الأفاق التي توكير المالم الما Cisco يلخت .فرتحم مجرتم اهمدقي يتلا ةيفارتحالا ةمجرتلا عم لاحلا وه ىل| اًمئاد عوجرلاب يصوُتو تامجرتلl مذه ققد نع امتيلوئسم Systems ارامستناه انالانهاني إنهاني للسابلة طربة متوقيا.